### Cutler-Orosi Joint Unified School District Personnel Department

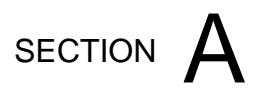

### **ABSENCE MANAGEMENT (AESOP) SYSTEM – SUBSTITUTES**

## Substitute Quick Start Guide for Absence Management (Aesop)

## Logging in on the Web

To log into Absence Management (Aesop) Click here: [Frontline \(AESOP\)](https://login.frontlineeducation.com/login?signin=7a8590c964fffe53370def8daeca976e&productId=ABSMGMT&clientId=ABSMGMT#/login)

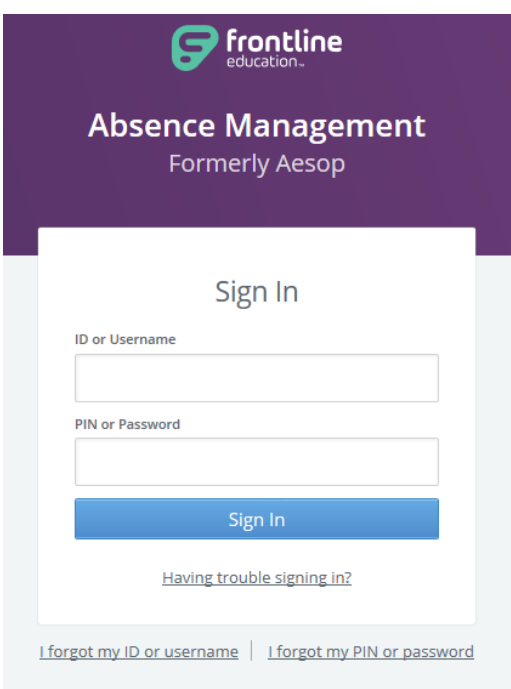

Enter your ID number (10 digit phone number) and PIN. Then, click **Sign In**

## **Can't remember your login info?**

If you're having trouble logging in, click the **Having trouble signing in?** link next to the "Sign In" button for more information.

If you forgot your ID or Username click on **I forgot my ID or username.**

If you forgot your PIN or password click on **I forgot my PIN or password.**

# **Finding Available Jobs**

Absence Management (Aesop) makes it easy to find available jobs right on the homepage. Jobs available for you to accept show in green on the calendar and in list form under the "Available Jobs" tab.

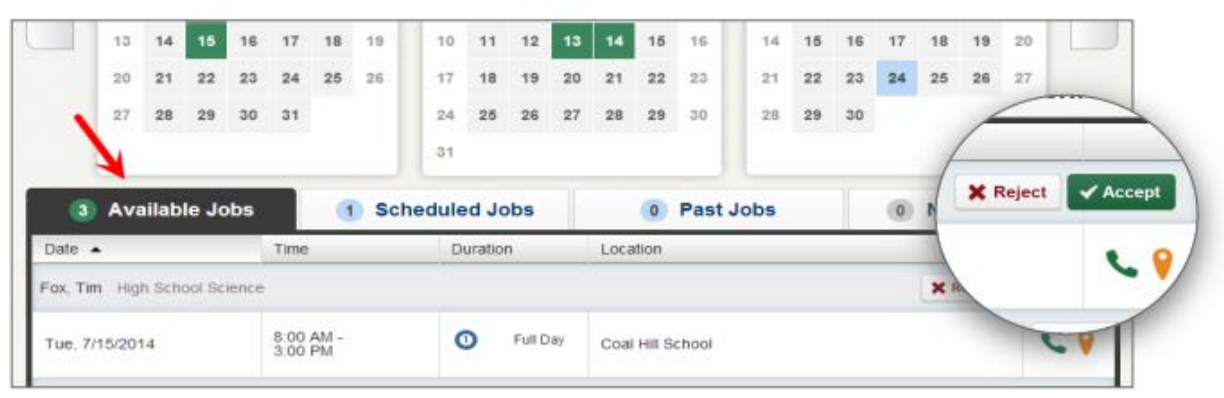

To accept a job, simply click the **Accept** button next to the absence. If you do not want to accept this job, click the **Reject** button, instead.

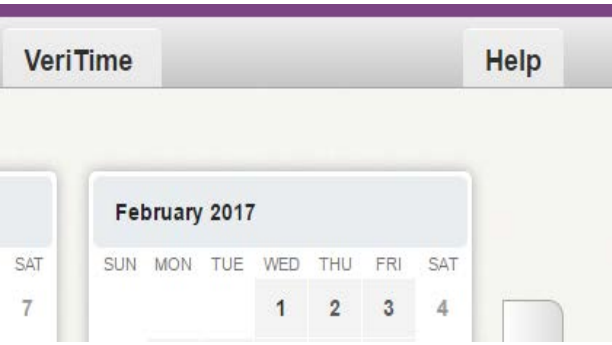

# **Managing your PIN and Personal Information**

# **Getting Help and Training**

If you have questions, want to learn more about a certain feature, or want more information about a specific topic, click the **Help** tab to go to the Absence Management (Aesop) Learning Center to search Absence Management (Aesop) knowledge base of help and training materials

Under the "Preferences" tab, if you click on "Edit" you can manage your personal information, change your Phone number, change your PIN number, specify your call time, and more.

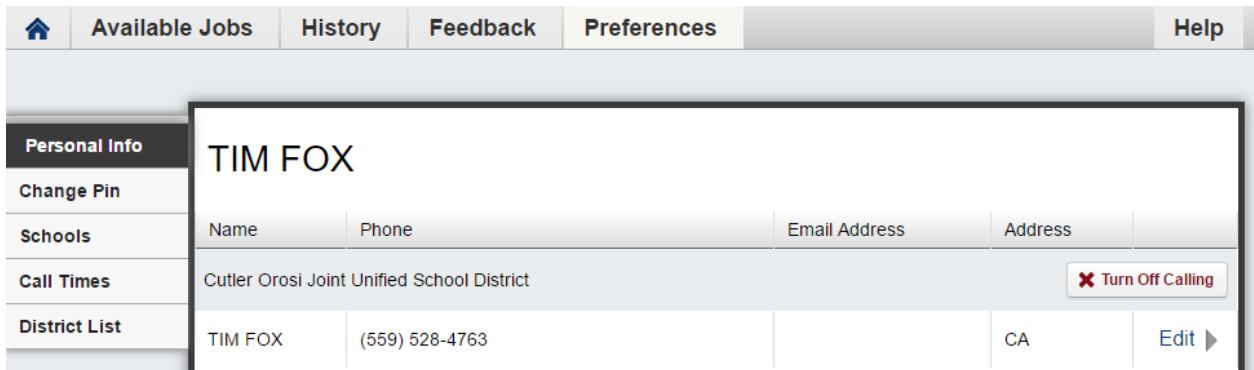

#### **Using Absence Management (Aesop) on the Phone**

Not only is Absence Management (Aesop) available on the web, but you can also find and accept available jobs, manage personal information, change your PIN number, and more, all over the phone.

## **When You Call Absence Management (Aesop)**

To call Absence Management (Aesop), dial **1-800-942-3767.** You'll be prompted to enter your ID number (followed by the # sign), then your PIN number (followed by the # sign).

When calling Absence Management (Aesop), you can:

- Find available jobs **Press 1**
	- o To accept a job **Press 1**
- o To hear the information again **Press 2**
- o To reject a job **Press 3**
- o To listen to the next job **Press 4**
- o To replay the skipped job **Press 5**
- o To return to the main menu **Press 6**
- Review or cancel upcoming jobs **Press 2**
	- o To hear the information again **Press 2**
	- o To review an assignment in the next 7 days **Press 3**
	- o To listen to the next job **Press 4**
	- o To return to the main menu **Press 6**
- Review or cancel a specific job **Press 3**
	- o Enter the confirmation number followed by the **#** sign.
	- o To cancel a job **Press 3**
	- o To listen to the next job **Press 4**
- Review or change your personal information **Press 4**
	- o To change the name recording **Press 1**
	- o To change the PIN number **Press 2**
	- o To change the phone number **Press 3**
	- o To return to the main menu **Press \***

## **When Absence Management (Aesop) Calls You**

If an available job has not been filled by another substitute two days before the absence is scheduled to start, the system will automatically start calling substitutes in an effort to fill the job. Keep in mind, when absence management calls you, it will be calling about one job at a time, even if you're eligible for other jobs. You can always call into absence management to hear a list of all available jobs.

When the system calls you, be sure to say a loud and clear "Hello" after answering the call. This will ensure that the system knows you picked up the call.

When you receive a call from Absence Management (Aesop), you can:

- Listen to available jobs **Press 1**
- Prevent Absence Management (Aesop) from calling again today **Press 2**
- Tell Absence Management (Aesop) the Sub it is trying to reach is not available –**Press 3**
- Prevent Absence Management (Aesop) from ever calling again **Press 9**

If you are interested in the available job, **Press 1**. You will be asked to enter your PIN number (followed by the # sign). At this point, the system will list the job details, and you will have the opportunity to accept or reject the job.